## **AFO 343 – Sommaire abonnements par destinataire**

## **343.1 Introduction**

Cette AFO vous permet de consulter rapidement les abonnements auxquels participe un destinataire (abonné). L'AFO 343 affiche les abonnements par abonné et vous offre la possibilité de passer à l'AFO 342 (« Gestion des listes de circulation ») depuis ce sommaire.

Par ailleurs, le système vous permet d'attribuer des caractéristiques particulières à un destinataire. Ces caractéristiques s'appliquent alors à tous les abonnements pour lesquels le destinataire est inscrit dans la liste de circulation. Il s'agit ici des modifications (de statut) suivantes :

- supprimer un destinataire de toutes les listes de circulation ; si ce destinataire est inscrit dans la liste de circulation d'un abonnement pour lequel un fascicule est en circulation, alors le destinataire ne sera pas supprimé de la liste ;
- mise hors circulation temporaire ; vous pouvez provisoirement retirer un destinataire du circuit de circulation, parce qu'il est en vacances ou malade par exemple, en l'excluant des listes de routage, ou en le plaçant à la fin de la liste de circulation (vous pouvez préciser l'option choisie en utilisant les paramètres en AFO 361) ;
- mise hors circulation permanente ; vous pouvez retirer de façon permanente un destinataire de la circulation, parce qu'il a démissionné par exemple et qu'il peut être supprimé de toutes les listes de circulation. Cependant, si vous tentez de supprimer le destinataire d'une liste de circulation d'un abonnement pour lequel un fascicule est en circulation, le système ne le supprimera pas. Dans ce cas de figure vous pouvez/devez définir le destinataire comme « Hors circulation en permanence ». Alors il sera retiré de la liste de circulation en question dès le retour du fascicule à la bibliothèque ;
- Remise en circulation ; ce changement de statut vous permet de passer outre les deux statuts décrits ci-dessus.

# **343.2 Consulter sommaire des abonnements par**

**destinataire**Après le lancement de l'AFO 343, l'écran de saisie "Identifiez un usager" s'affiche. Entrez un numéro ou un nom d'abonné. Lorsque vous aurez sélectionné l'abonné correspondant, un écran affichera les abonnements qui correspondent aux listes de circulation sur lesquelles il est inscrit :

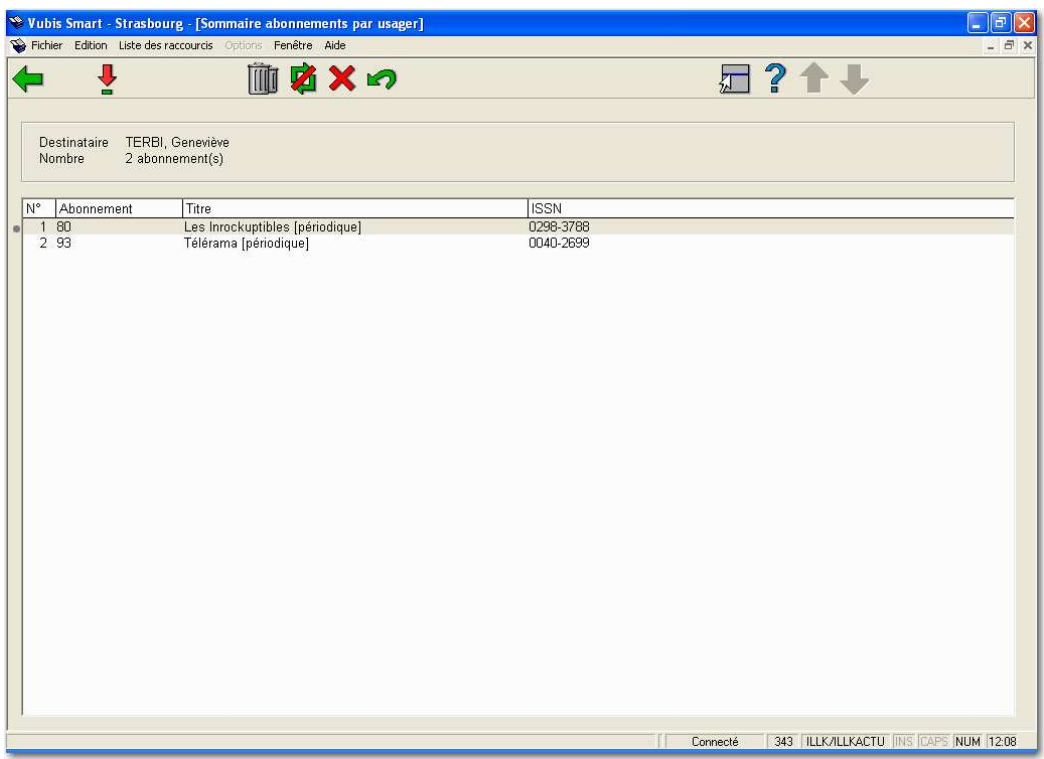

#### **Colonnes sur l'écran**

**Abonnement** : Ce champ affiche le numéro de l'abonnement correspondant à la liste de circulation sur laquelle le destinataire est inscrit.

**Titre** : Ce champ affiche le titre du périodique.

**ISSN** : Ce champ affiche l'ISSN du périodique.

#### **Options sur l'écran**

**Consulter liste de circulation (+)** : Sélectionnez un abonnement et cliquez sur cette option pour afficher la liste de circulation. L'écran de l'AFO 342 (« Gestion des listes de circulation ») s'affiche. Pour une vue d'ensemble de la méthode de travail relative à cet écran, se référer aux commentaires de l'AFO 342.

**Supprimer destinataire de toutes les listes de circulation** : Sélectionnez cette option pour supprimer le destinataire de toutes les listes de circulation. Le système vous demande de confirmer avant de procéder à la suppression réelle du destinataire de tous les abonnements.

**Mise hors circulation temporaire** : Sélectionnez cette option pour mettre le destinataire temporairement hors circulation. Un écran de saisie s'affiche dans lequel vous pouvez saisir la durée (selon les formats expliqués dans l'AFO 321) et la raison de cette mise hors circulation temporaire du destinataire. L'option "Remettre en circulation" vous permet de reprendre les données du destinataire dans la liste.

**Mise hors circulation permanente** : Sélectionnez cette option pour retirer de façon permanente le destinataire de la liste de circulation. Un écran de saisie s'affiche dans lequel vous pouvez saisir la date et la raison de la mise hors circulation permanente.

**Remettre en circulation** : Sélectionnez cette option pour remettre en circulation un destinataire temporairement retiré de la liste de circulation.

### • **Document control - Change History**

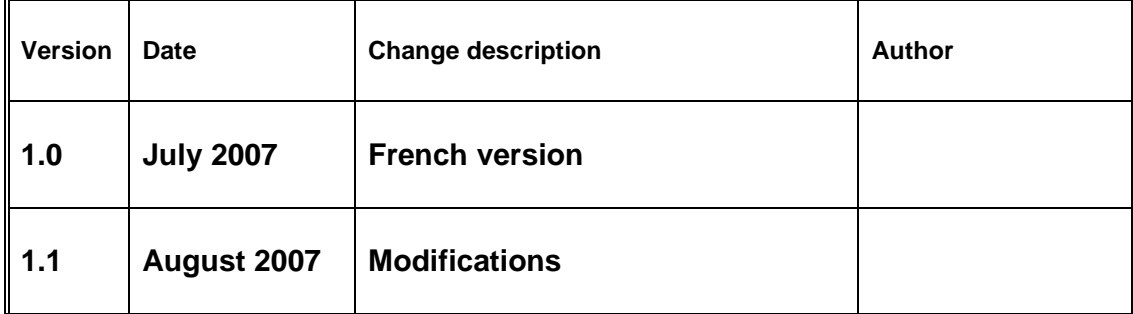